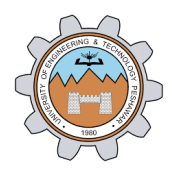

# **ONLINE HOSTEL ALLOTMENT USER MANUAL FOR MAIN CAMPUS OF UET PESHAWAR**

**Note: Satellite campus and Peshawar domicile holder students are not eligible for hostel admission in main campus hostel of UET Peshawar. Students admitted under nonsubsidized program are eligible for admission in Sheikh Zayed hostel (SZH).**

#### **STEP 1. GENERATE FEE SLIP:**

You are required to generate Hostel Fee slip by visiting the link <http://enggentrancetest.pk/hostel/login.php> for online apply. Enter your University Registration No. and **click** the "**Generate Fee Slip**" button.

Fee slip = Hostel admission fee + Outstanding dues – Previous hostel refundable security

Print the fee slip and deposit it in any **UBL** bank branch in "Provost UET Peshawar" account no. **269377653** (branch code:**1486**). Get a printed bank receipt from bank counter as given below. It contains a ten digits SEQ NO, which will be used for online hostel apply.

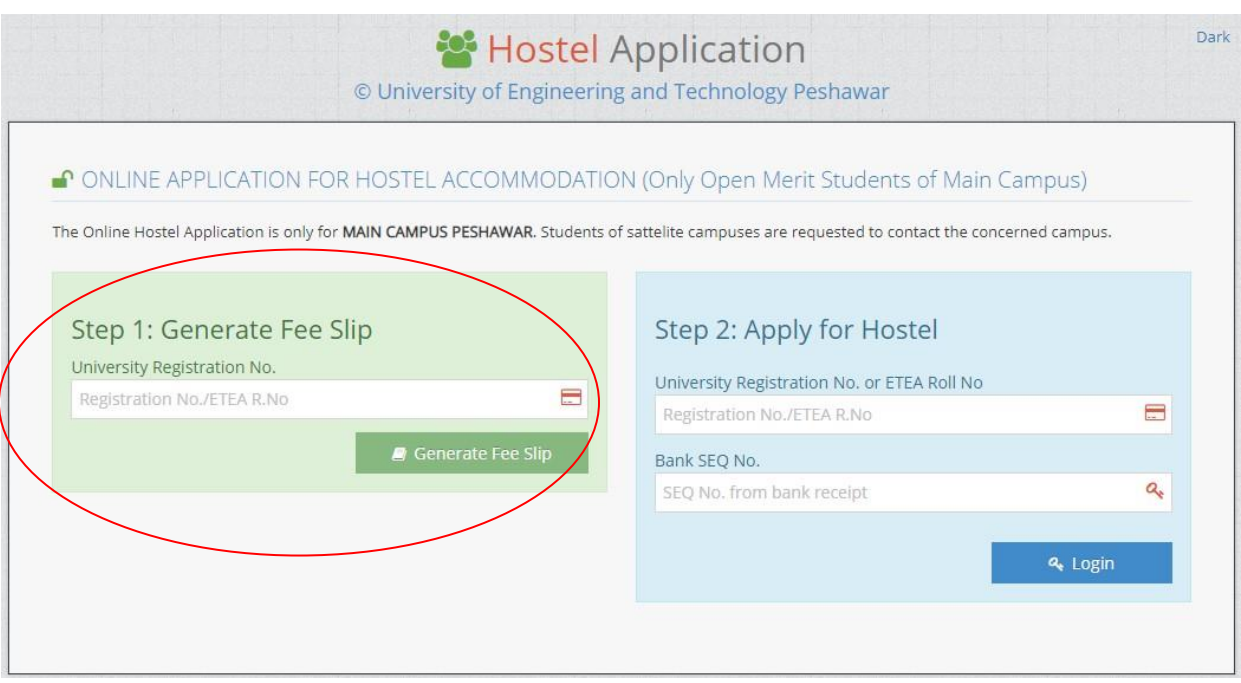

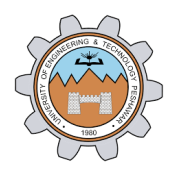

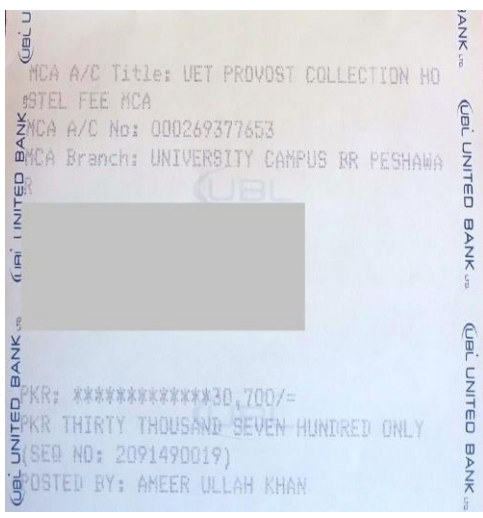

Bank receipt example

#### **STEP 2. LOG IN TO ACCESS ONLINE HOSTEL FORM:**

After depositing fee, Enter your registration no. and Bank SEQ No. in Step 2 as mentioned below and click "**Login**".

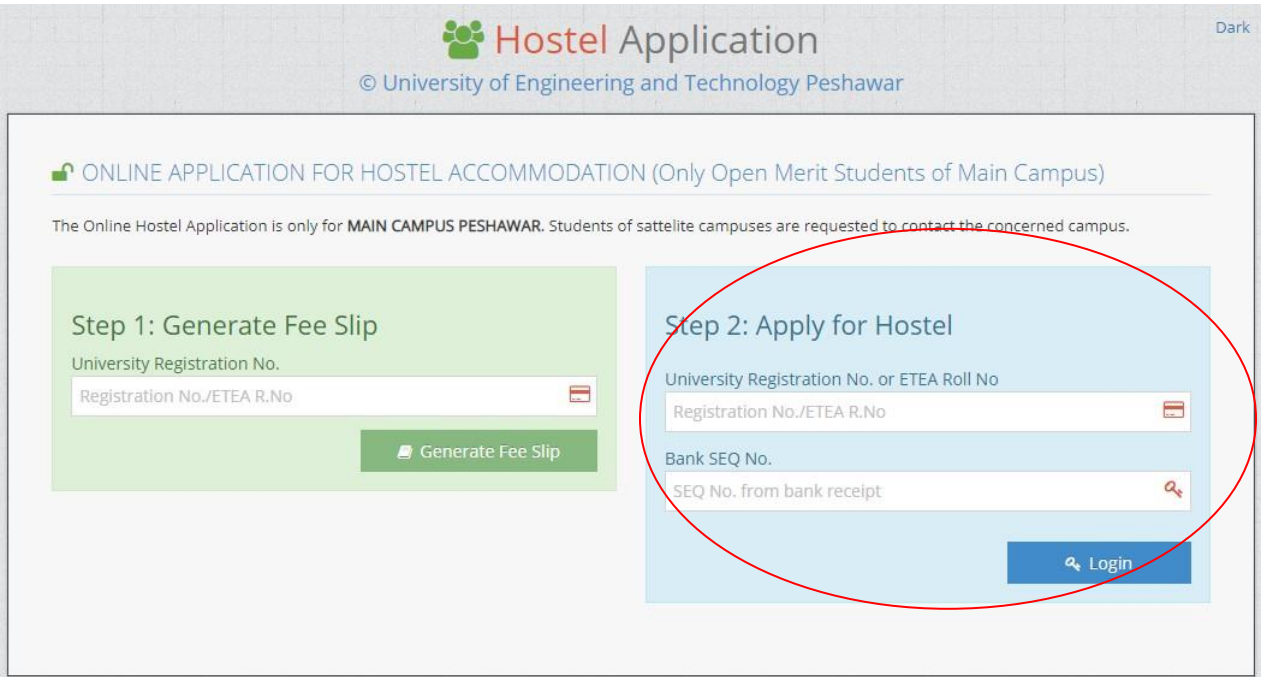

If your deposited fee matches with the system-generated fee, then it will allow you to next step.

#### **STEP 3. PERSONAL INFROMATION:**

In this step, provide your personal information like Name, CNIC No., Gender, Email Address, Personal Contact No., Emergency Contact No., Home Address and upload your recent passport size (2 x 2 inches) photo (with **white background** and file size should not exceed 1 MB). Correct example is shown below:

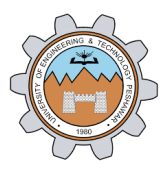

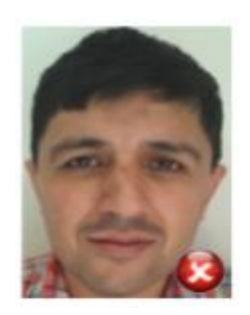

Too Close Too Far Correct

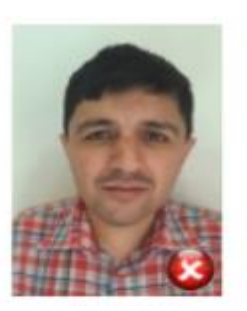

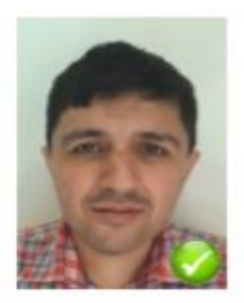

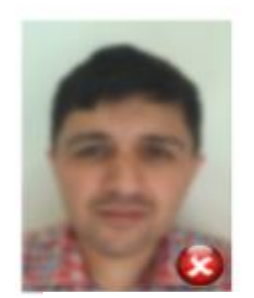

Blurred **Looking Away** Correct

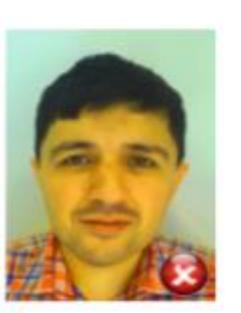

Unnatural Skin Portrait Correct

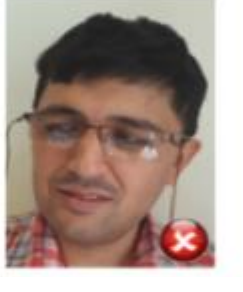

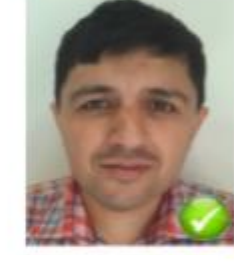

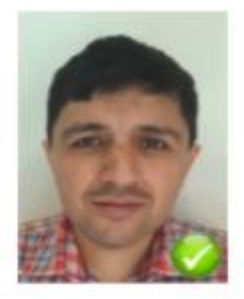

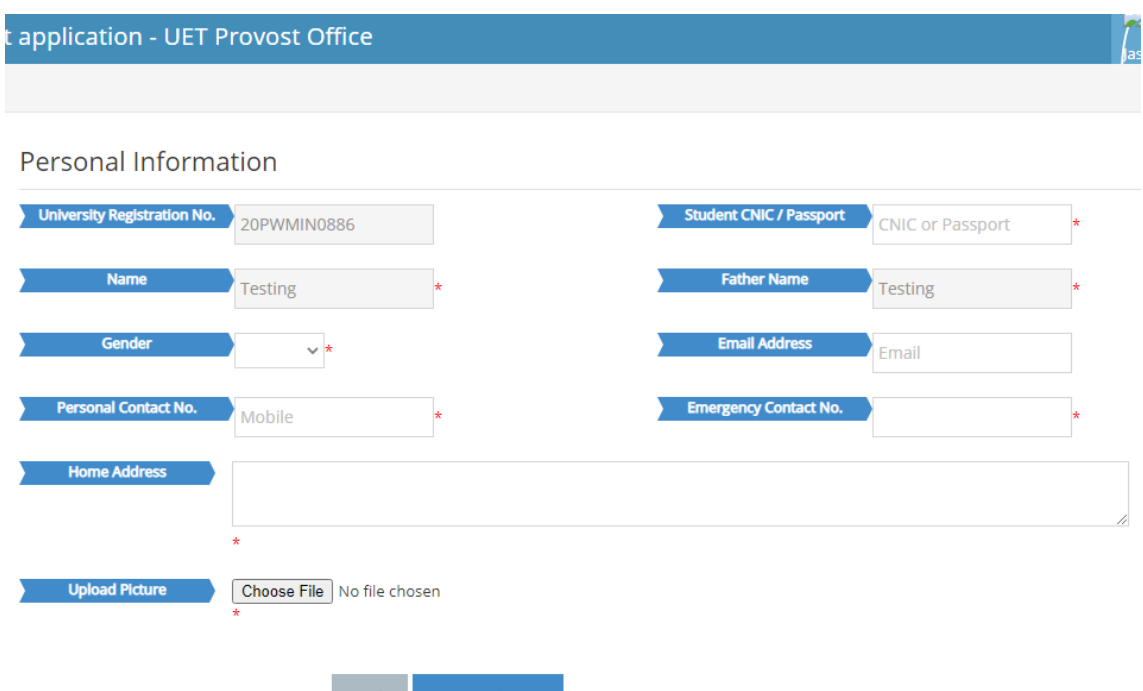

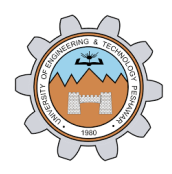

#### **STEP 4. HOSTEL SELECTION:**

In Hostel Selection page, you need to provide three different hostel choices according to your priority and room type (cubical, bi, tri, or four seaters). If you are interested to choose roommates, then option for choosing roommates is also available.

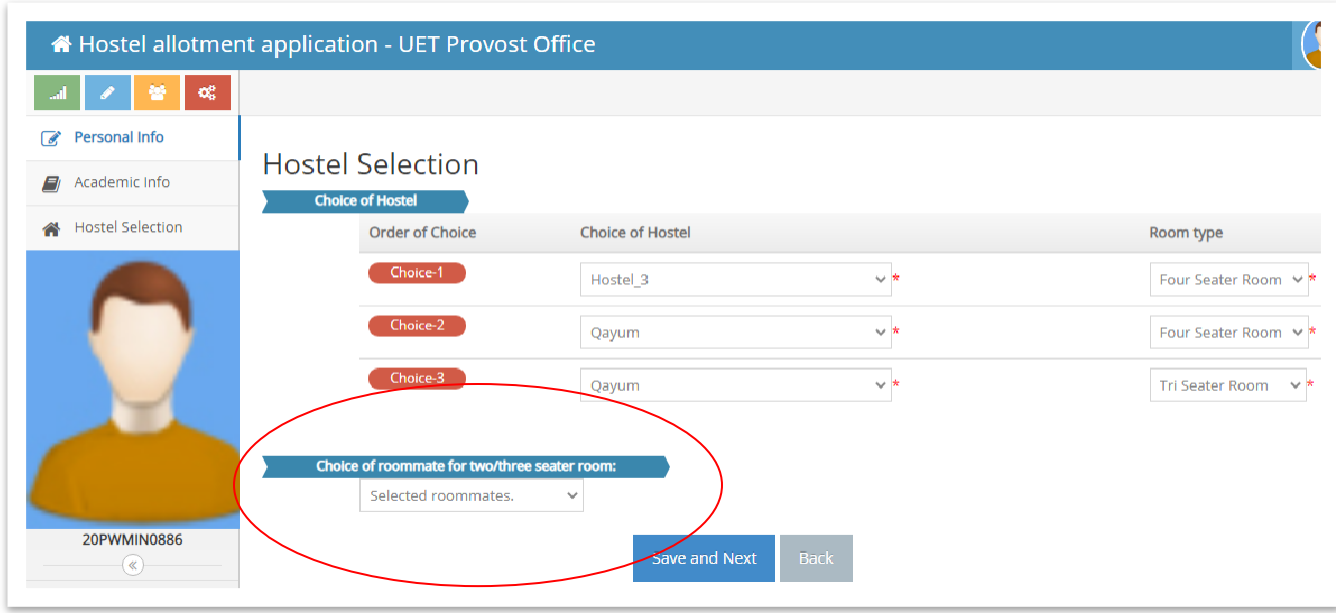

#### **Important Note:**

- Roommates must be your batch mate/session fellow.
- Roommates must also submit online hostel form. Otherwise, he/she will be removed from yours list automatically.
- Room will be allotted as per the Average CGPA of selected roommates.
- You cannot select a student as a roommate if he/she has already submitted online hostel form. It is further advised that students (especially **first member of the group**) who are applying for bi, tri or four seaters to select his/her choice of roommates to avoid any inconvenience).
- If another student already selects yours choice for a roommate, then you cannot select him/her as roommate.
- Once you select roommates and submit the form, then a confirmation message will appear to your selected roommates when they apply for hostel through online portal.
- They will have the choice to be your roommate or withdraw your roommate request.
- If they do not accept your roommate request, then he/she will be removed from your list and the average CGPA will be updated accordingly.
- Therefore, before selecting any roommate, it is advised to inform him/her about your choice.

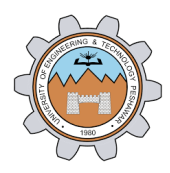

## **STEP 5. CHOICE OF ROOMMATE SELECTION:**

If you are interested in roommate selection (read the above instructions for choice of roommate), then click on the roommate selection option and enter your roommate registration no. as mentioned below.

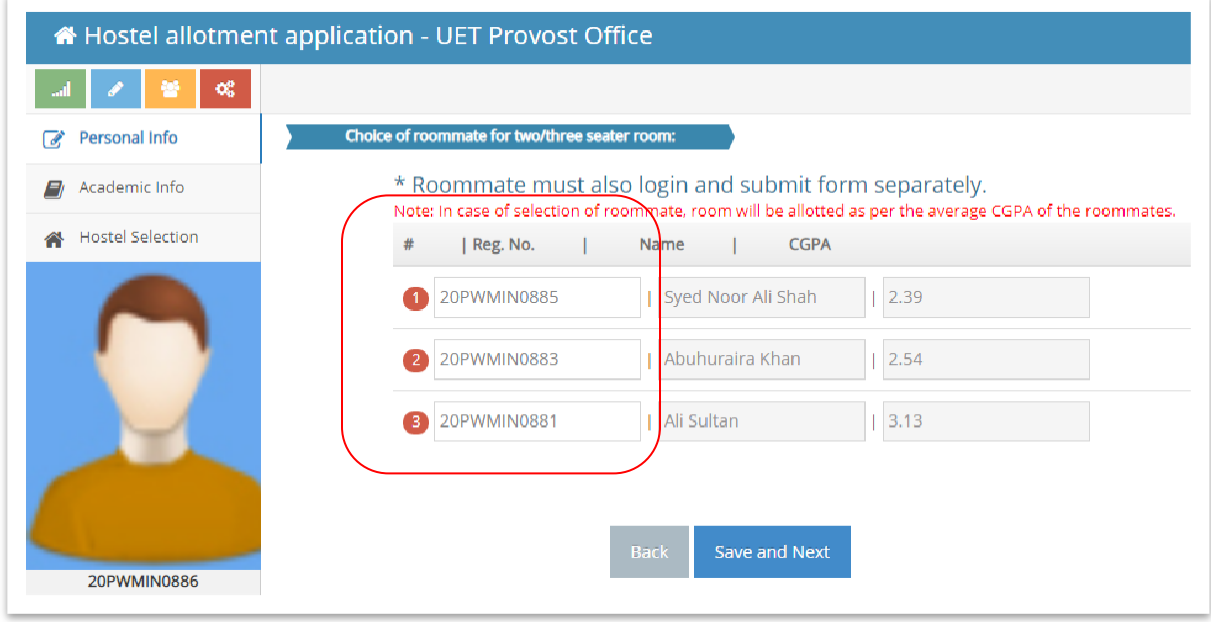

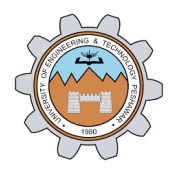

#### **STEP 5. FINAL CONFIRMATION:**

Review your personal information, hostel choice details, and roommate selection (if any). If everything is ok, then click on **"Final Submit"** button to submit your form. Nothing will be editable after final submission.

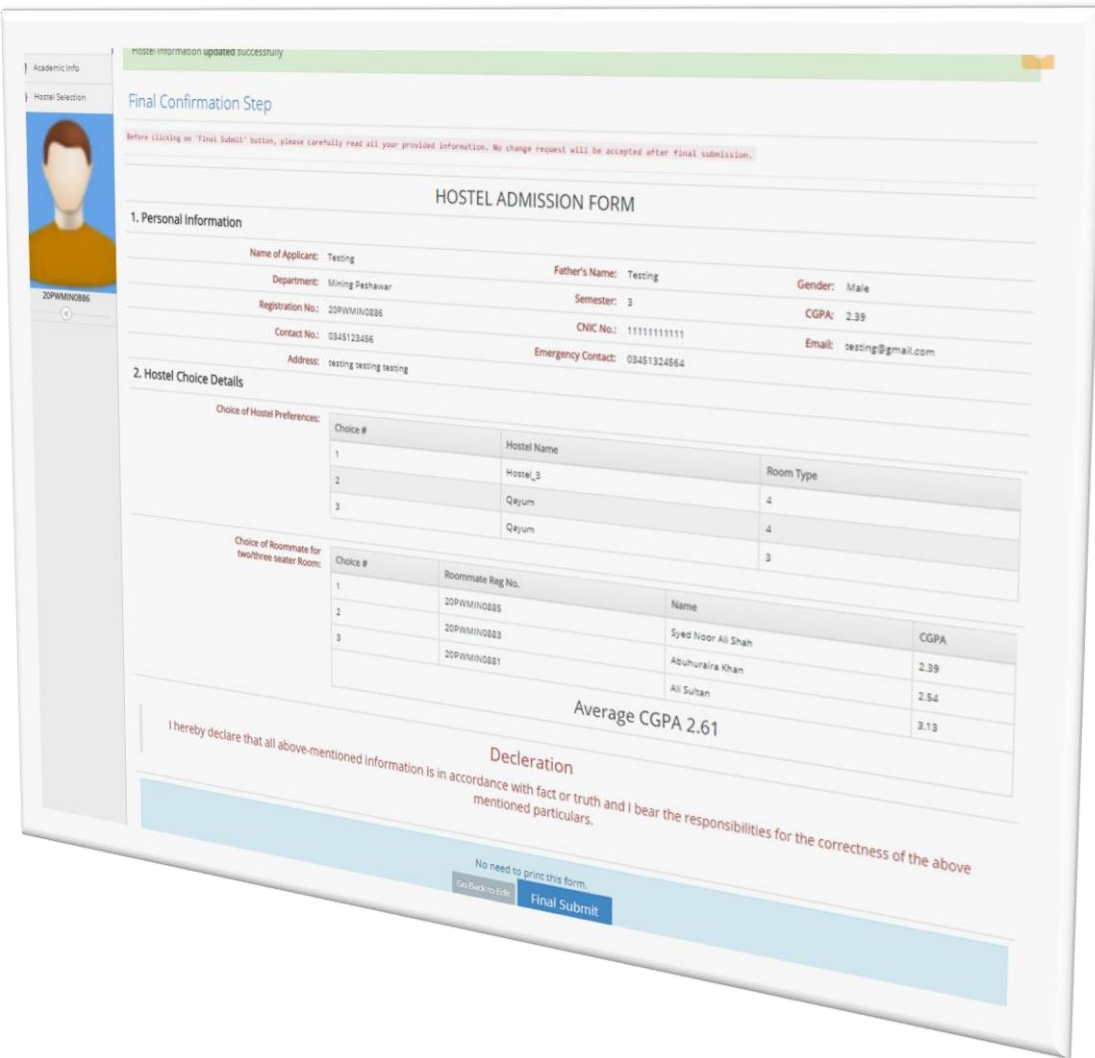

### Note:

- 1. For any information about hostel, rooms, fee etc., contact PROVOST OFFICE (091-9222223).
- 2. If you face problem in online fee verification/SEQ No. issue then contact Mr. Muhammad Ali, office assistant, Provost Office (091-9222223).
- 3. For any other issue related to online system, contact Mr. Luqman Aziz (**luqman@uetpeshawar.edu.pk**), Admissions Office.

Thank You

**Engr. Fazli Yazdan, Convener Hostel Allotment Committee UET Peshawar fazliyazdan@uetpeshawar.edu.pk +92-345-3082327**